## **Si të përdorni Linjën e Besimit**

Ju mund të raportoni një incident në dy mënyra:

## **1. Duke përdorur modulin e internetit Linjë Besimi**

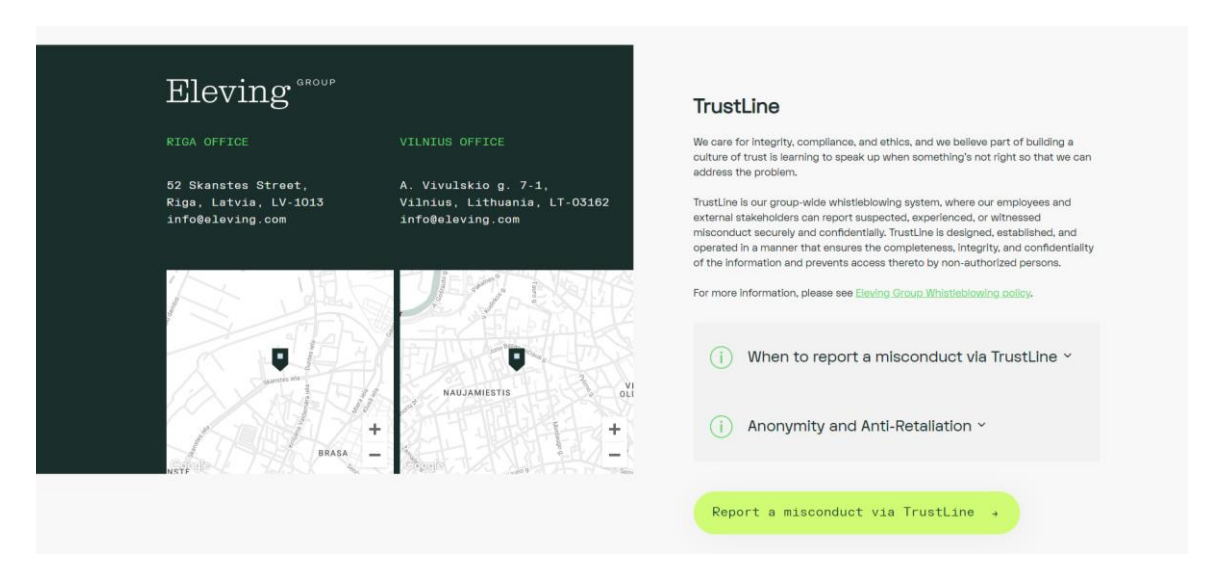

Për të raportuar një incident përmes formularit të internetit, Klikoni tek "Report a misconduct via TrustLine" ose "Raporto një sjellje të pahijshme me Linjën e Besimit".

Për të raportuar një incident përmes formularit të internetit shtypni "Fillimi"

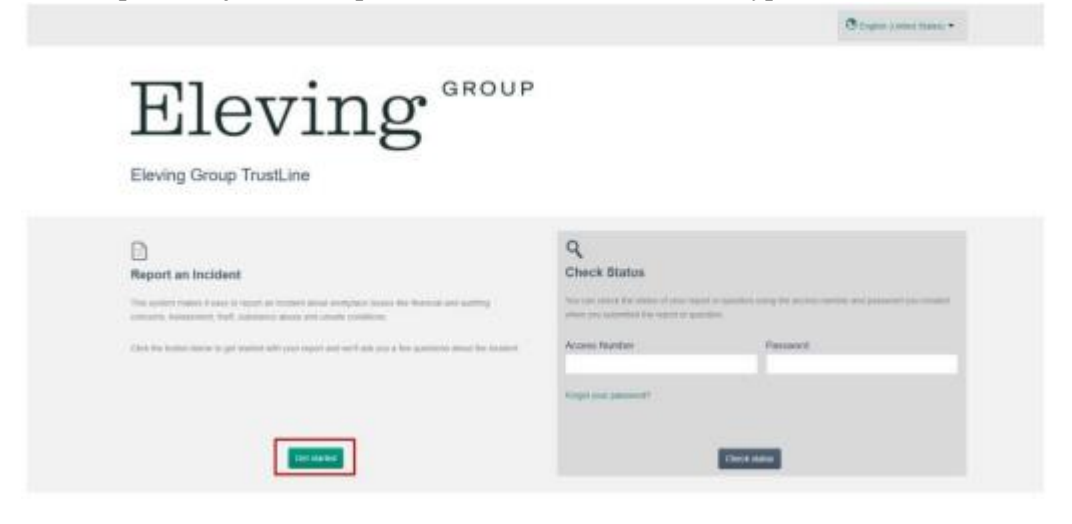

Ju kuptoni dhe pranoni re se Linja Besimite nuk është një linjë telefonike emergjente ose një zëvendësues për kontaktimin e organeve të zbatimit të ligjit.

Informacioni që ju dergoni nëpërmjet këtij shërbimi mund të mos rishikohet menjëherë.

Nëse ju jeni duke u përballur me një emergjencë për kërcënim jete ose besoni që po përballeni kërcënimin ose dëmtimin e pashmangshëm të trupit tuaj ju lutem kontaktoni policinë ose linja të urgjence.

Për ta pranuar këtë, shtypni kutinë me një tik dhe filloni me raportin tuaj!

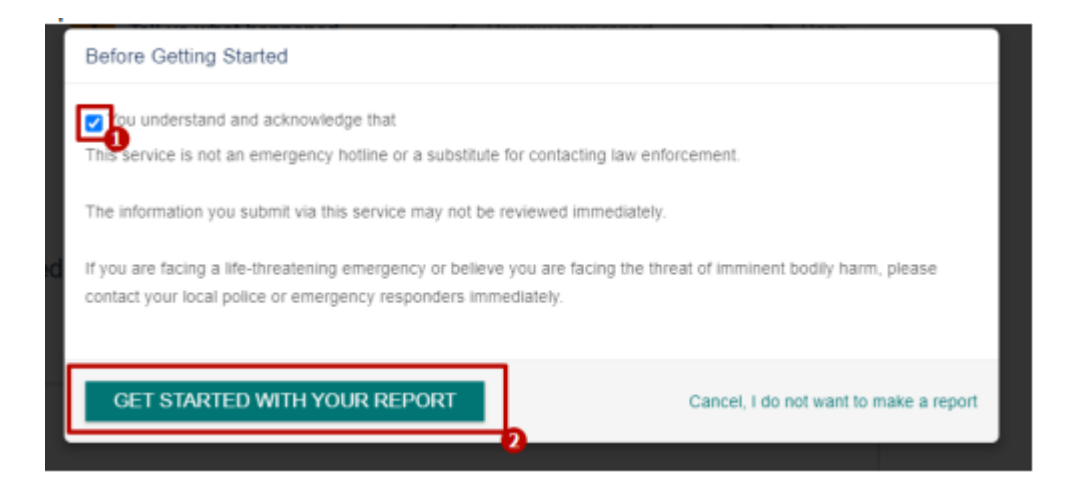

Pas kësaj, LinjëBesimi do t'ju çojë në formularin e raportimit.

Hapi I parë. Filloni me përshkrimin e çështjes (sa më shumë detaje të shtoni, aq më e lehtë do të jetë për Departamentin e Ligjorit dhe Departamentin e Burimeve Njerëzore të hetojnë më tej me rastin). Ne ju inkurajojmë të shtoni palët e përfshira, por kjo nuk është e detyrueshme.

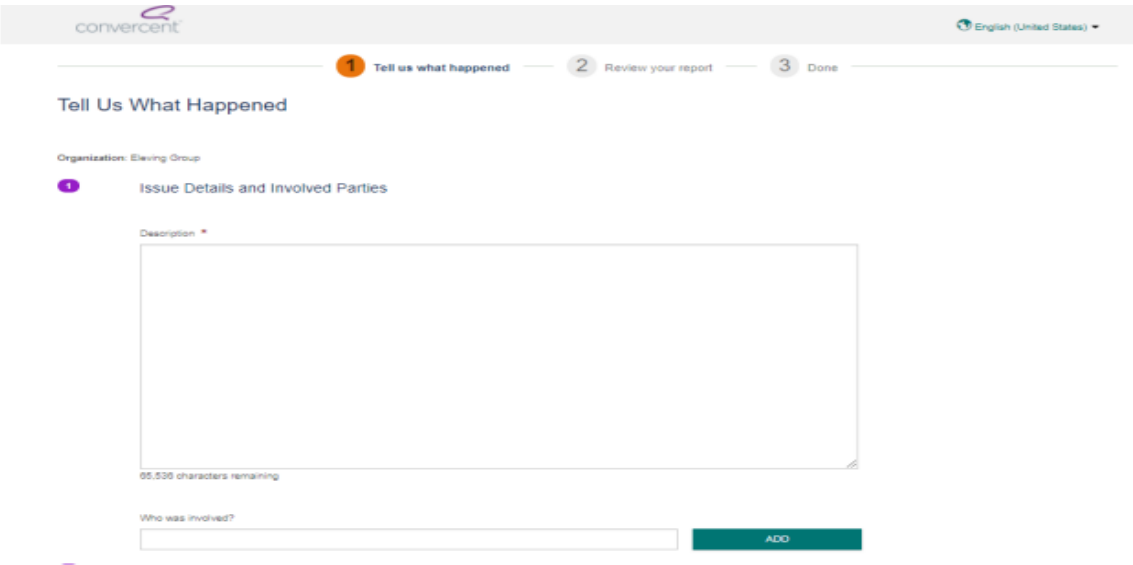

Hapi I dytë. Zgjidhni vendin tuaj nga lista. Është e rëndësishme të zgjidhni vendin e duhur për të hetuar siç duhet çështjen. Pasi të keni zgjedhur vendndodhjen, zgjidhni kornizën kohore. Mund të raportoni një kohë specifike ose një afat kohor të përgjithshëm, për shembull, dy javë më parë.

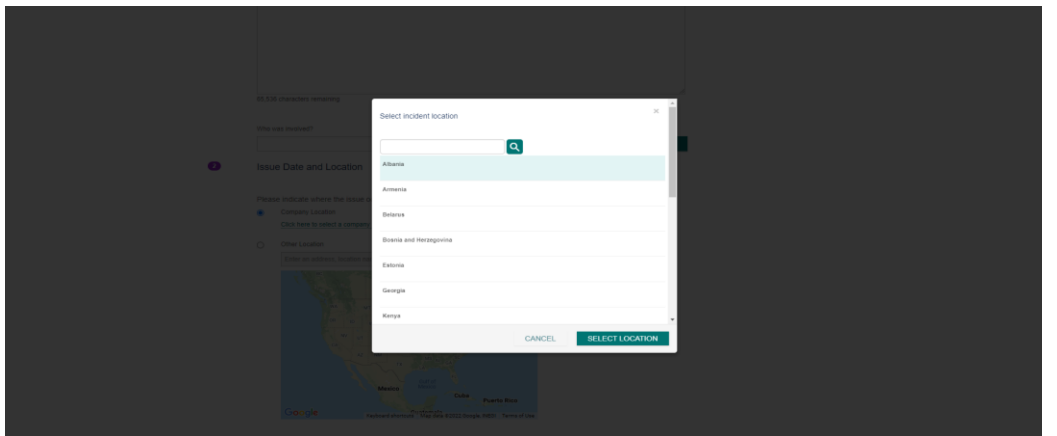

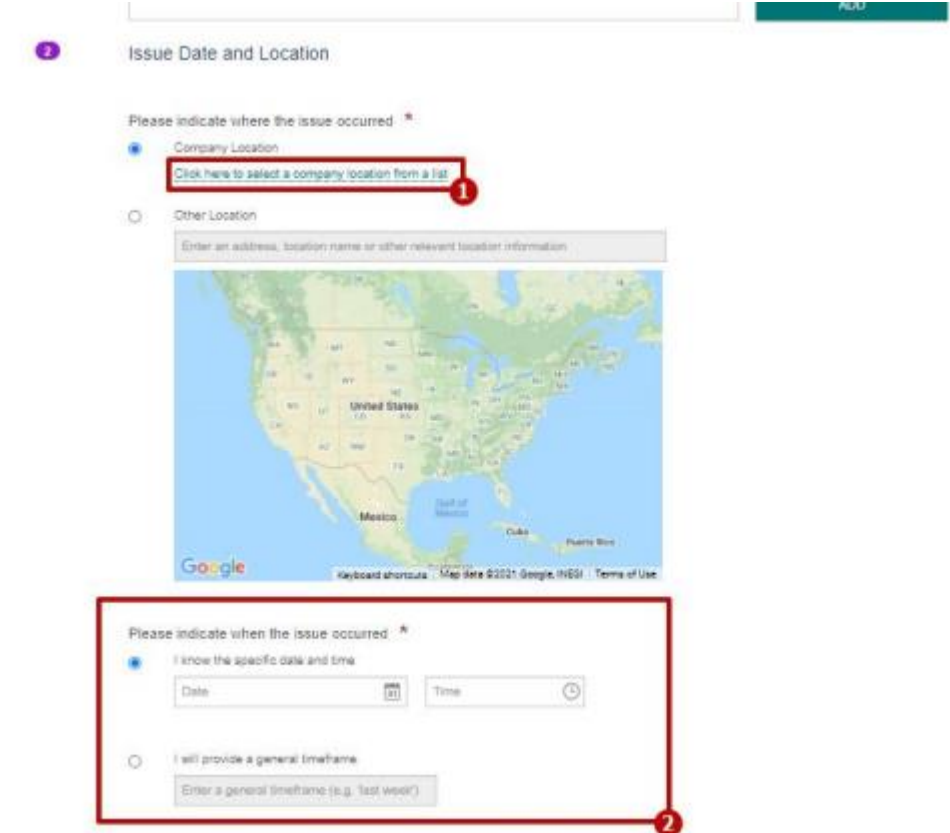

Hapi I tretë. Nëse keni ndonjë fotografi, skedar ose dokument, mos hezitoni t'i ndani me ne. Nuk është e detyrueshme dhe ju mund të raportoni një incident pa i ndarë ato.

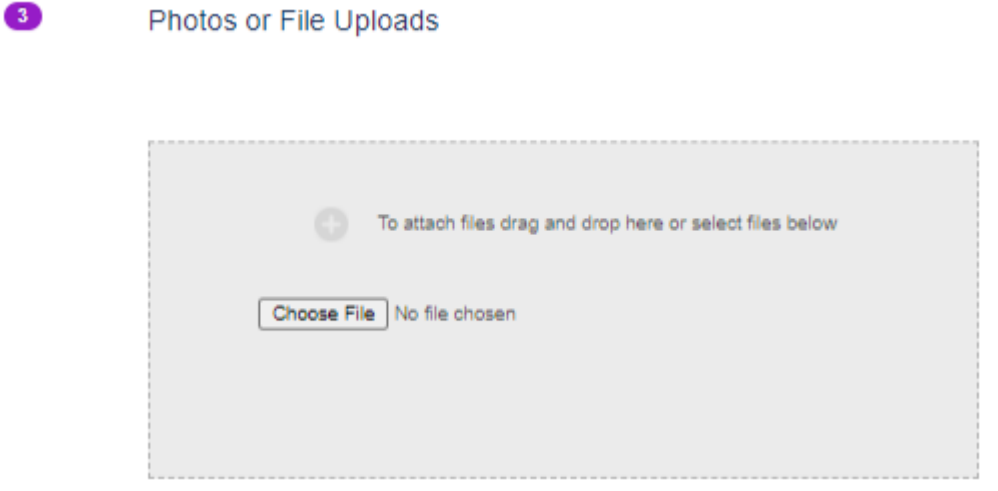

Hapi I katërt. Zgjidhni një nivel anonimiteti. Ekzistojnë tre opsione në dispozicion:

Opsioni 1: Ndani emrin tuaj dhe informacionin e kontaktit - nëse zgjidhni këtë opsion, Departamentin e Ligjorit dhe Departamentin e Burimeve Njerëzore do të mund të identifikojnë se kush jeni dhe kjo do të tregohet në raport. Në këtë rast, do të merrni gjithashtu njoftime me email kur problemi të jetë përditësuar.

Opsioni 2: Qëndroni anonim - emri dhe e-maili do t'i zbulohen vetëm palës së tretë. Departamenti i Ligjorit dhe Departamenti i Burimeve Njerëzore nuk do të jetë në gjendje t'ju identifikojë dhe nuk do të tregohet në raport. Nëse është e nevojshme, për shkak të kërkesës, sistemi mund t'ju kontaktojë për të mbledhur informacion shtesë në lidhje me raportin e paraqitur. Do të merrni njoftime kur problemi të jetë përditësuar.

Opsioni 3: Qëndroni plotësisht anonim – askush nuk do të jetë në gjendje të identifikojë se kush jeni. Nëse ende dëshironi të merrni një njoftim kur problemi të jetë përditësuar - shtypni shenjën në kutinë e shënimit dhe tregoni emailin tuaj. Askush nuk do të jetë në gjendje t'ju identifikojë me email; sistemi do të dërgojë automatikisht njoftime kur problemi të jetë përditësuar.

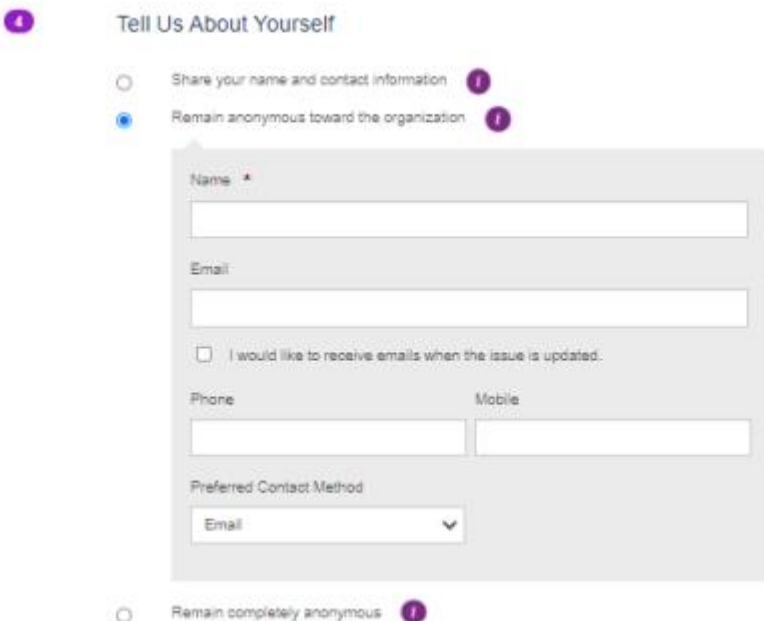

Dhe mos harroni të zgjidhni marrëdhëniet e organizatës. Ndihmon shumë në hetim! Shtypni ''tjetër'' dhe së shpejti do të dërgohet raporti.

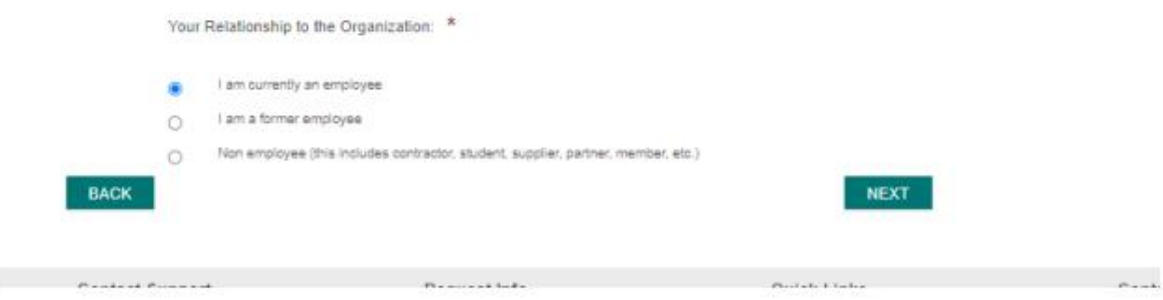

Linja e Besimit do të çojë në fazën përfundimtare të dorëzimit të raportit. Rishikoni raportin tuaj dhe nëse dëshironi, mund të ktheheni për korrigjime. Por për të hyrë në raport më vonë, krijoni fjalëkalimin dhe pyetjen e sigurisë. Në këtë mënyrë, do të jeni të sigurt se asnjë koleg nuk mund të ketë qasje në problemin tuaj. Duke finalizuar raportin, shtypni "Krijo një fjalëkalim dhe dorëzo një raport".

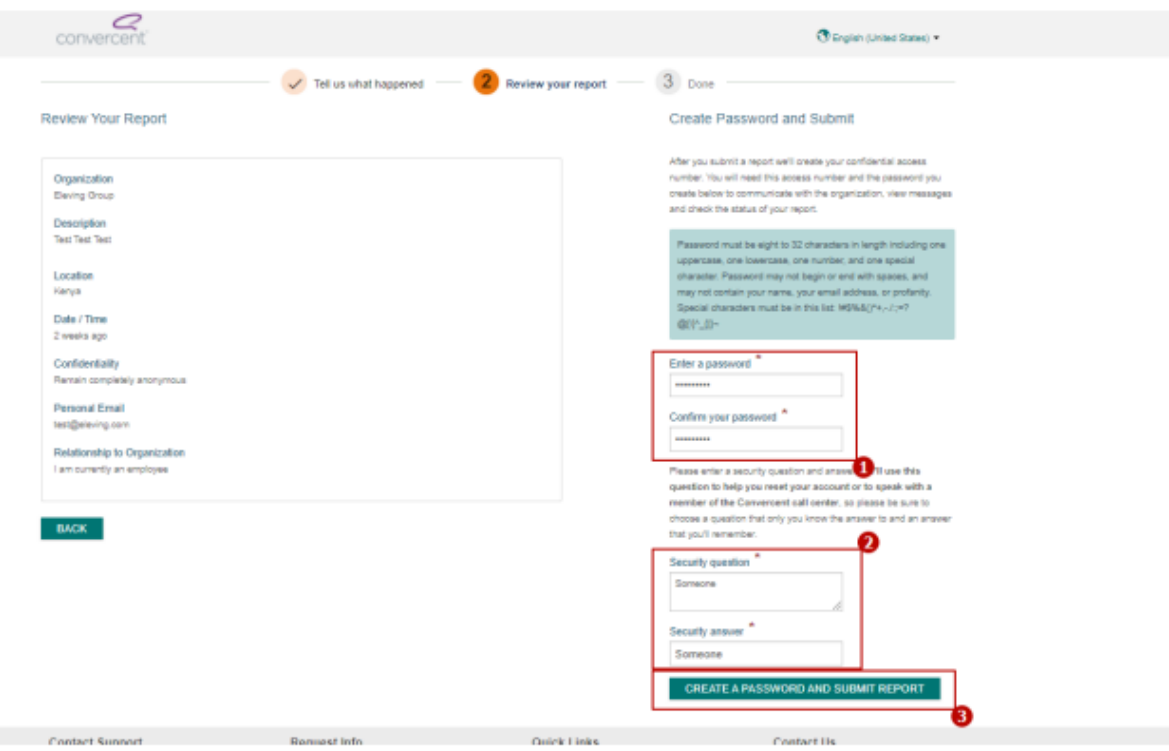

Kur raporti të dorëzohet, do t'ju jepet një numër aksesi. Ruani numrin; do t'ju duhet për të parë përditësimet e problemit.

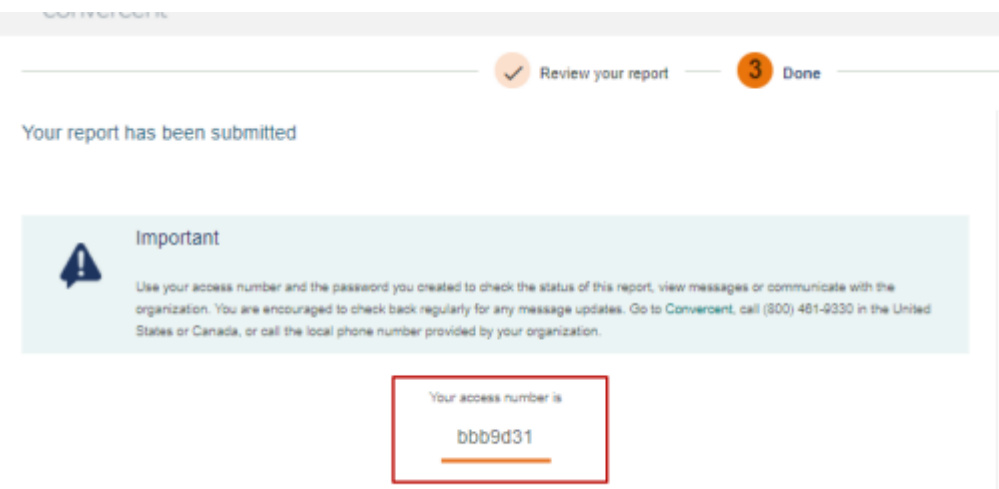

## - **Përdorimi i numrit të linjës telefonike:**

Zgjidhni vendin dhe shtypni "Trego udhëzimin" për të marrë numrin e linjës telefonike. Pasi të shtypni "Shfaq udhëzimet", Linja e Besimit do të shfaqë dritaren që shfaqet me një numër të cilit duhet t'i telefononi dhe do të lidhet me një agjent të pavarur. Raporti mund të raportohet në mënyrë anonime ose jo anonime.

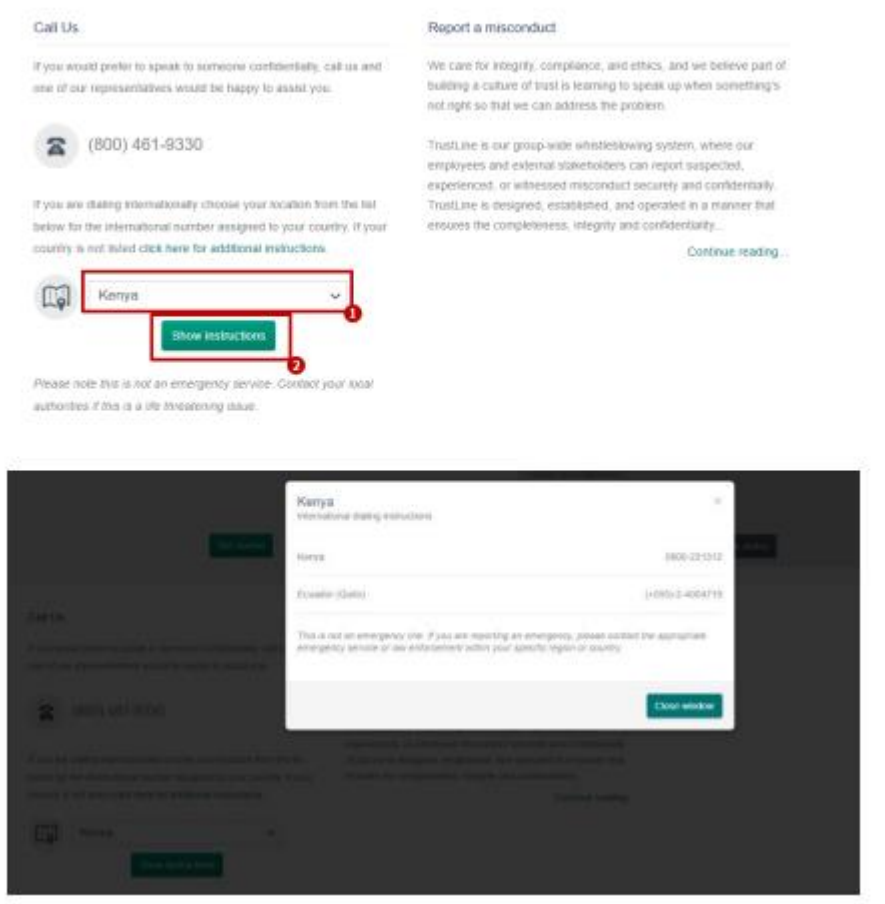

## **Si të kontrolloni statusin e një problemi që keni raportuar**

Shkoni te faqja e raportimit të LinjeBesimit, Zgjidhni seksionin Kontrolloni statusin. Vendosni numrin e aksesit të ruajtur më parë dhe fjalëkalimin tuaj të krijuar. Duke klikuar "Kontrollo statusin", do të drejtoheni te problemi.

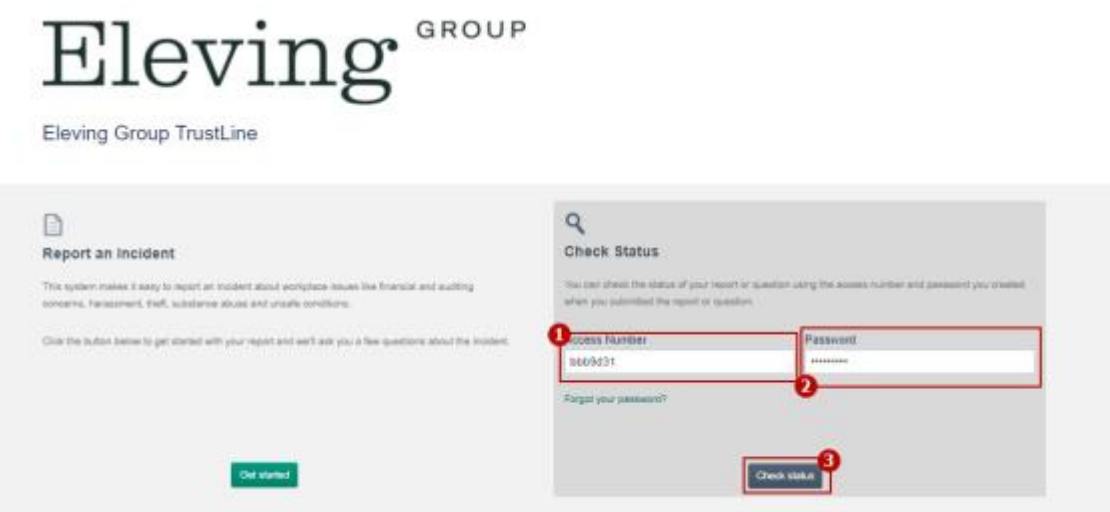

Ju do të jeni në gjendje të shihni përshkrimin e problemit të paraqitur dhe të bashkëngjitni skedarë shtesë nëse është e nevojshme. Hetuesi i çështjes mund të bëjë pyetje të mëtejshme sqaruese për

të ndihmuar në zgjidhjen e çështjes.

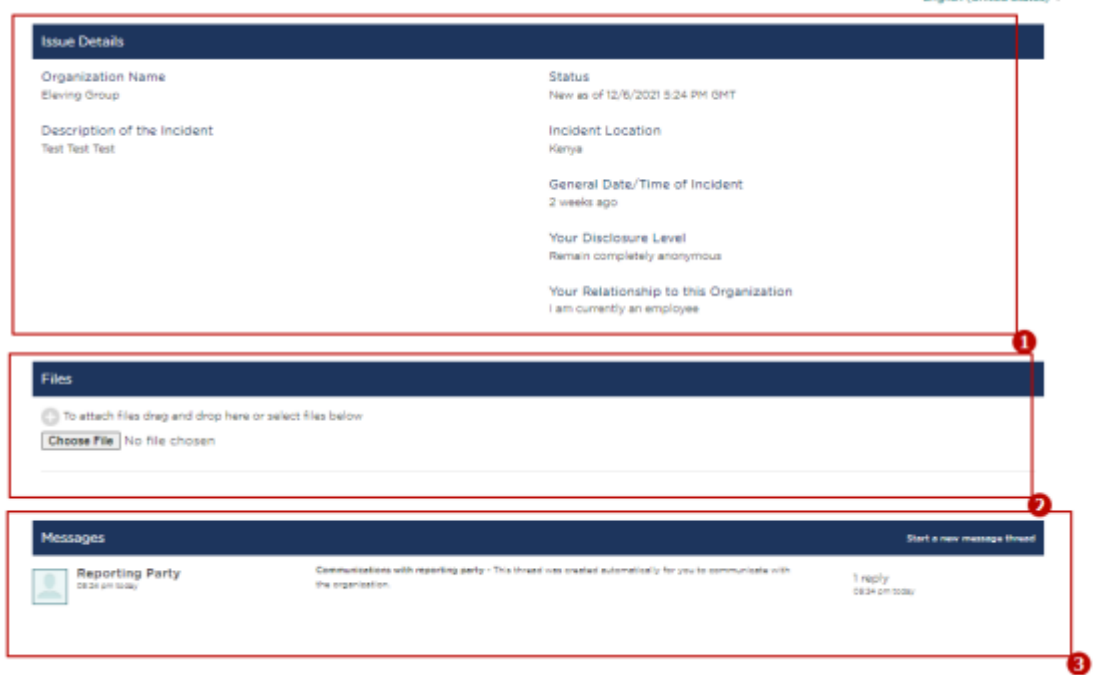

**Dealers (United States)** =

Për të parë mesazhet, klikoni në seksionin ''Mesazh''. Ju do të udhëhiqeni në komunikim me hetuesin e çështjes. Ju mund t'i përgjigjeni mesazhit duke shtypur një tekst dhe duke shtypur "Shto Postim".

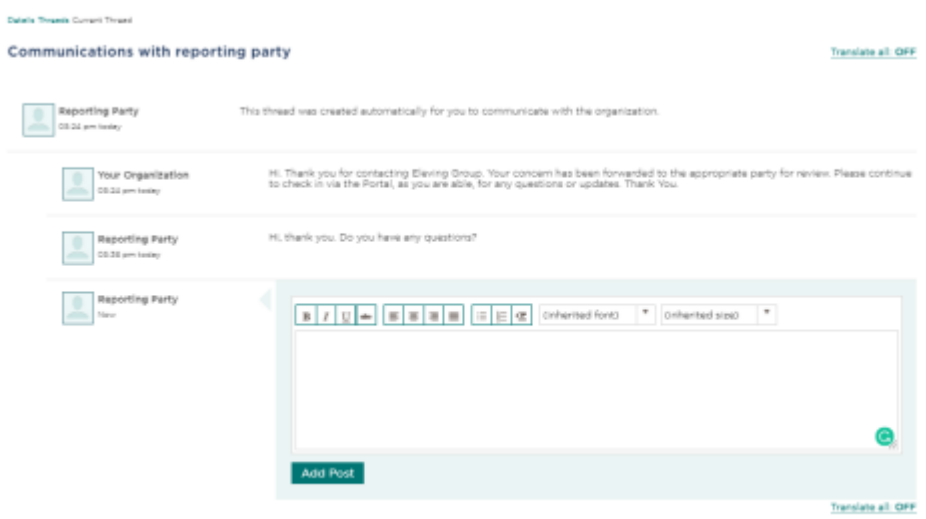

Nëse keni treguar se dëshironi të qëndroni anonim - hetuesi i çështjes nuk do të jetë në gjendje të zbulojë identitetin tuaj. Në komunikim, hetuesi i seksionit do t'ju shohë vetëm si "Pala raportuese".